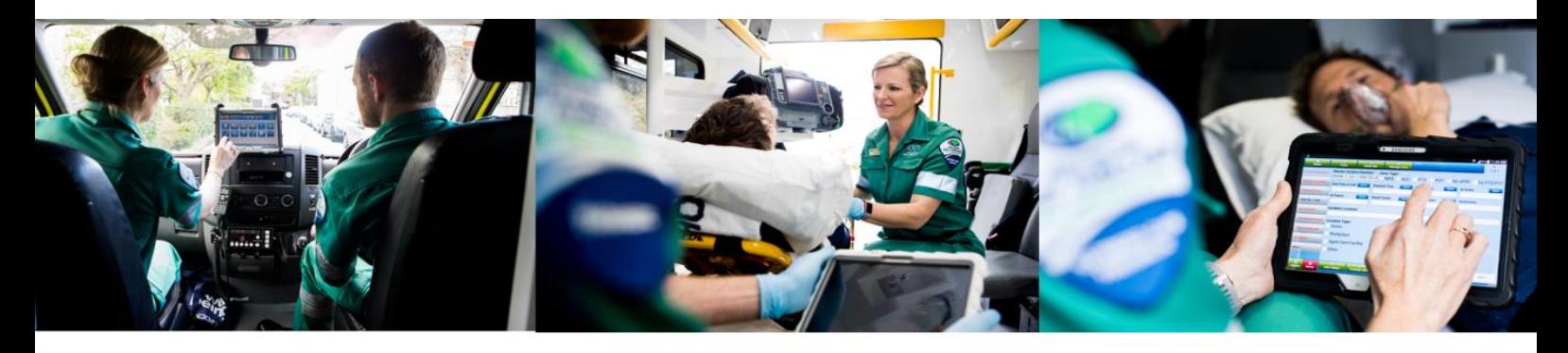

## **HOW TO USE THE GPRF ACS ACCESS SCREEN**

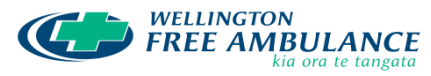

We are the ones. 111

To access the Ambulance Care Summary (ACS) for Wellington Free Ambulance patients visit: [https://acs.wfa.org.nz](https://acs.wfa.org.nz/) For patients who present with a St John ACS advice sheet visit: [https://acs.stjohn.org.nz](https://acs.stjohn.org.nz/)

Enter the unique access code written on the ACS advice sheet and enter the patients' date of birth (DOB). DOB will need to be provided by the patient. DOB is the security key to access the ACS and ensures patient privacy.

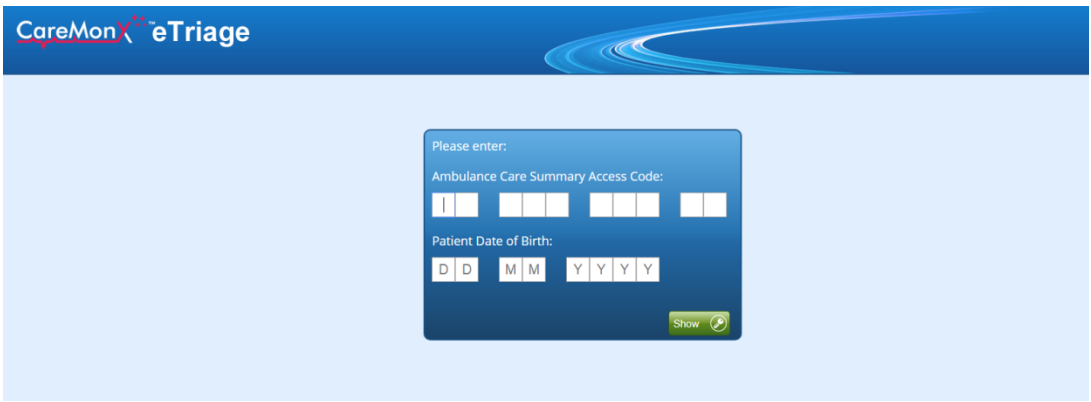

**Once the ACS has been used to access the complete report for the patient, ensure that you have printed it off or saved electronically.** 

After this is complete there is no further need for the ACS so it can be discarded or filed. If you decide to file it you will need to write either the patients DOB or NHI on the form to allow you to find the record at a later date. **Please note the ACS code is valid for clinicians to access for 21 days from date written. It states 7 days on the ACS purely to encourage patients to follow up with their GP earlier.** 

## **TESTING ACS ACCESS**

To test the ACS access you can use this example job below:

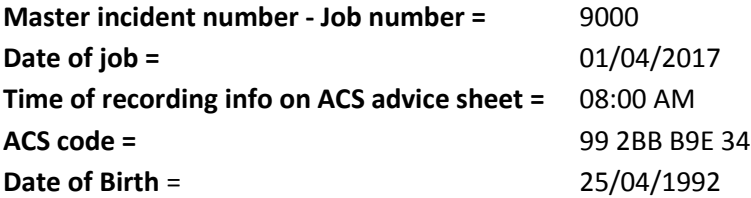

DOB is not recorded on advice sheet as it is the security code and needs to be obtained by the patient to access the record.

See example ACS form on next page.

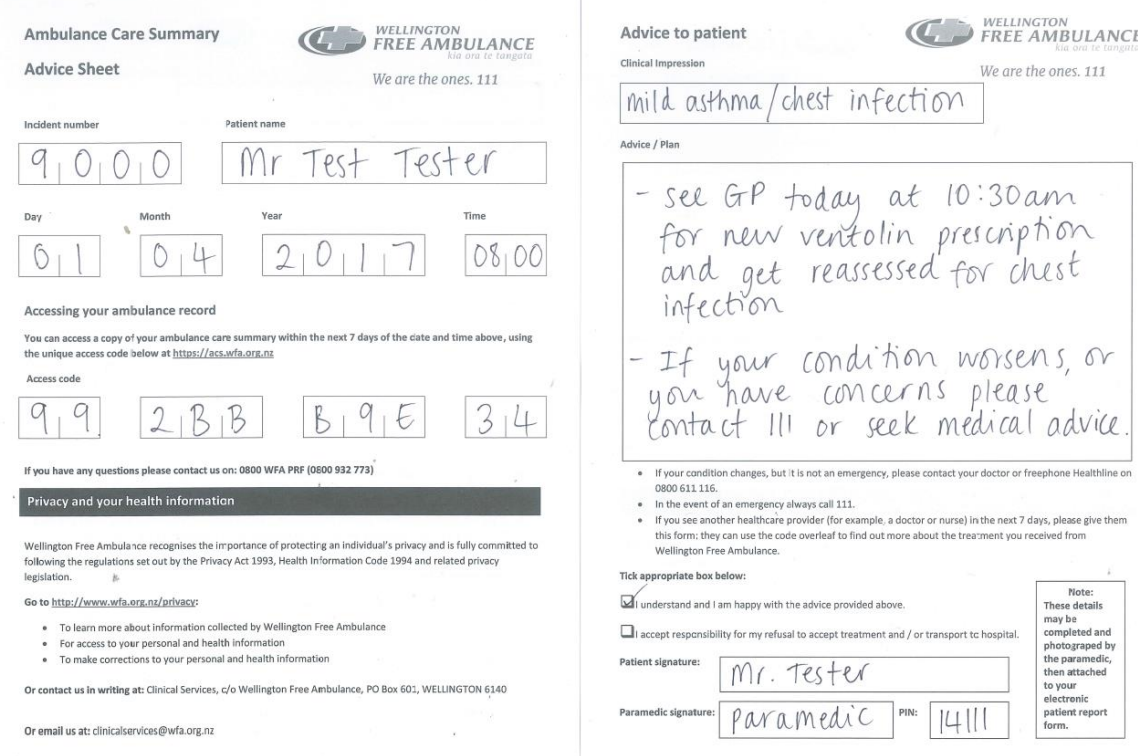

Once correct details are entered the next screen will appear:

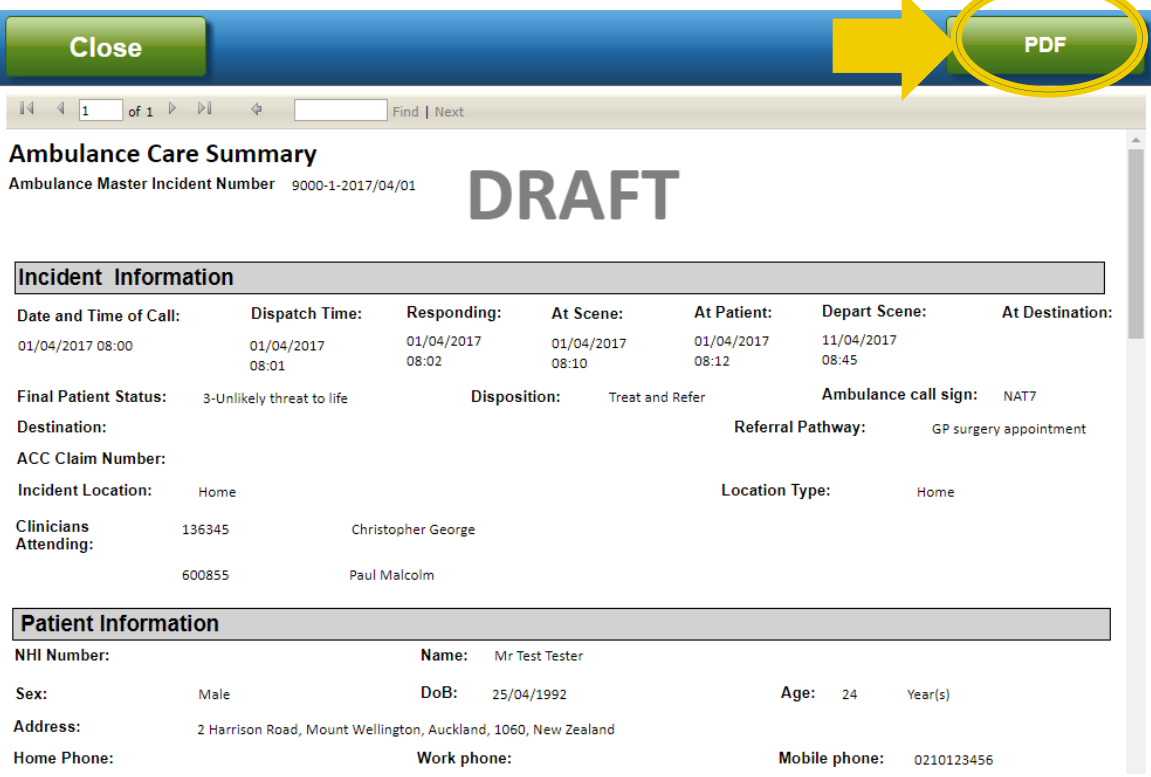

**Note: DRAFT is shown at the top of this case because it is an example. Real cases will be submitted and will not be shown as DRAFT**

Select PDF and the ePRF system will format the ACS into a printable format which will allow you to print the record off or save it on your patient record system.

## **NEED HELP?**

Any ACS queries please the relevant helpdesk: Wellington Free Ambulance 0800 932 773 St John 0800 473 876